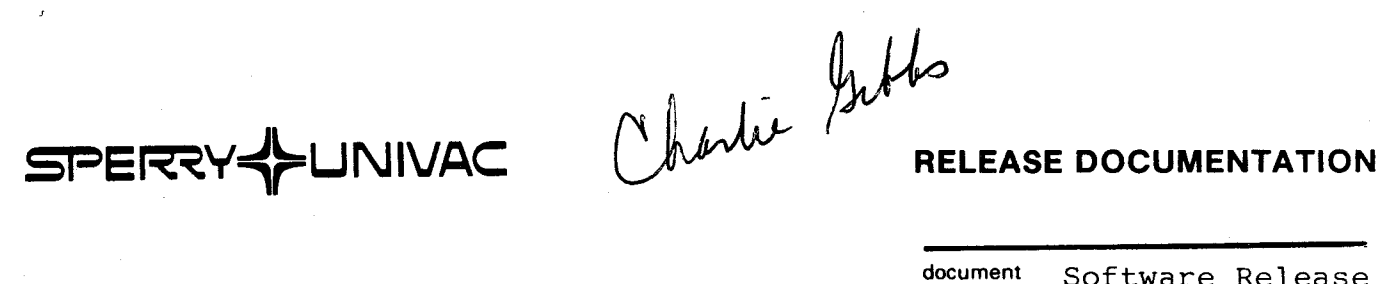

,.

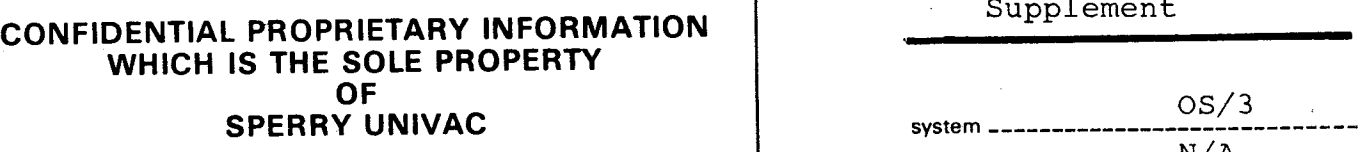

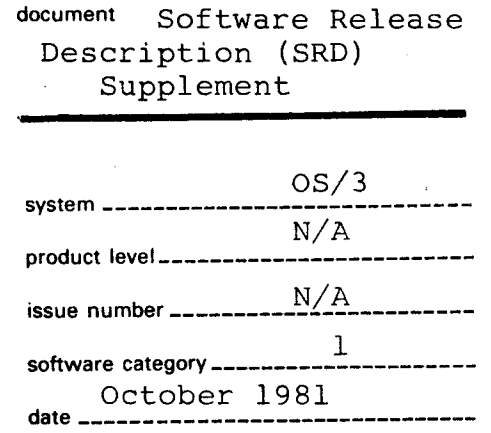

**Product:**  OS/3 ANSI'74 COBOL Non-English Text Utility

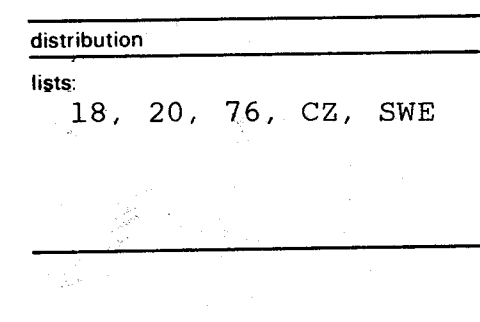

ji<br>A

**•** 

•

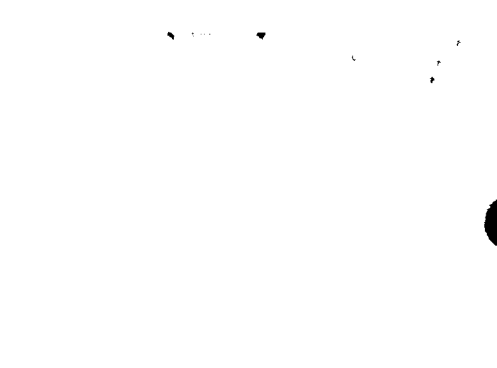

**TAN** 

k<br>1

 $\sim$   $\sim$ 

# PREFACE

•

•

 $\bullet$ 

This software document is a supplement to the 7.0 Software Release Descriotion CSRD) of the Sperry Univac Operating System/3 (0S/3), and applies to Series 90 systems.

This document is "Company Confidential" and contains information not intended for 9eneral distribution.

This product should be ordered using the Software System Request form (UD1-1423) •

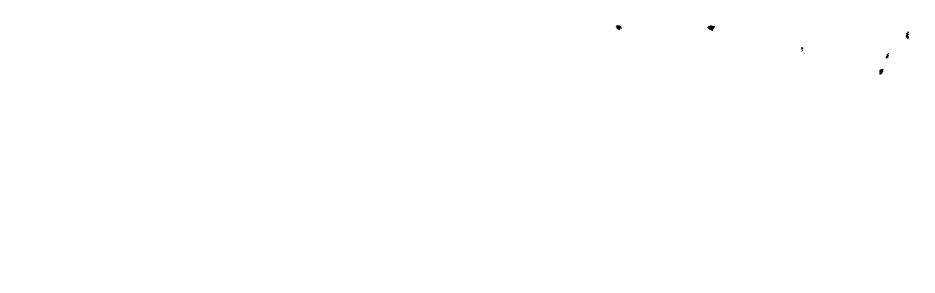

PAGE

# IABLE OF CONTENIS

•

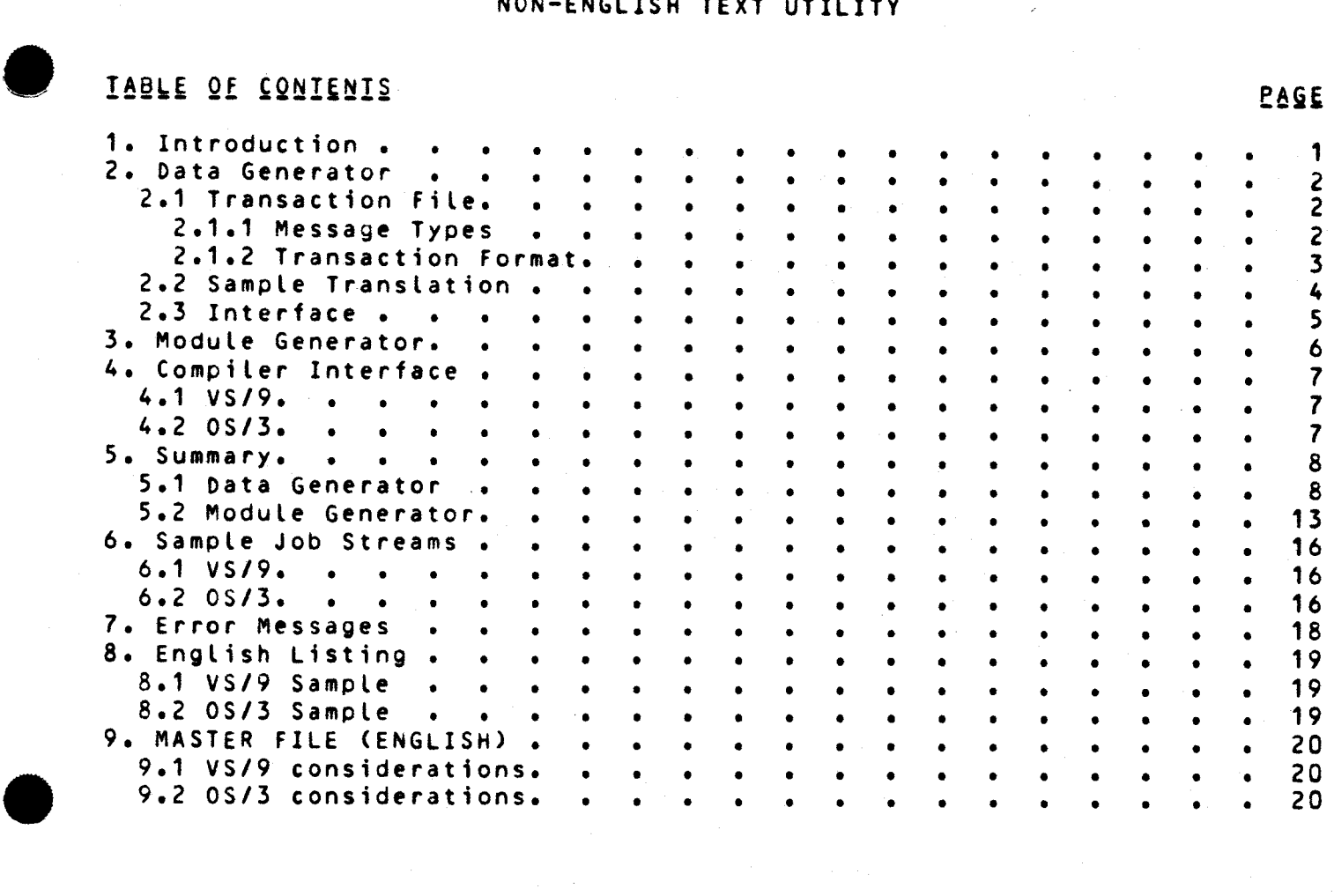

 $\label{eq:2} \mathcal{F}^{\text{max}}_{\text{max}} = \mathcal{F}^{\text{max}}_{\text{max}} \left( \frac{1}{\sqrt{2}} \right) \mathcal{F}^{\text{max}}_{\text{max}}$ 

 $\label{eq:2} \frac{1}{\sqrt{2}}\int_{0}^{\infty}\frac{1}{\sqrt{2}}\left(\frac{1}{\sqrt{2}}\right)^{2}d\theta\,d\theta.$ 

 $\label{eq:2.1} \frac{d}{dt} \left( \frac{d}{dt} \right) = \frac{1}{2} \left( \frac{d}{dt} \right) \left( \frac{d}{dt} \right) = \frac{1}{2} \left( \frac{d}{dt} \right) \left( \frac{d}{dt} \right) = \frac{1}{2} \left( \frac{d}{dt} \right) = \frac{1}{2} \left( \frac{d}{dt} \right) = \frac{1}{2} \left( \frac{d}{dt} \right) = \frac{1}{2} \left( \frac{d}{dt} \right) = \frac{1}{2} \left( \frac{d}{dt} \right) = \frac{1}{2} \left( \frac{d}{dt}$ 

 $\mathcal{A}^{(1)}$ 

#### 1. Introduction

•

•

The Non-English Text Utility is used in conjunction with the ANSI '74 COBOL Compiler to produce listings in languages other than English. The utility is used to provide translated diagnostic messages and listing headers to the COBOL compiler. when compiling his program the user may specify the language in which his messages and headers are to be printed.

The utility is comprised of two programs, the Data Generator (DATGEN)<br>and the Module Generator (MODGEN). The Data Generator reads in and the Module Generator CMODGEN). The Data Generator reads in translated messdges as transactions and builds a master file containing the translated messages. The master file for-English messages is<br>supplied with the Text Utility modules. The master file is used as supplied with the Text Utility modules.<br>input to the Module Generator. This p This program builds two assembler language source modules which contain the translated information. These modules will be assembled and provided to the compiler •

•

•

•

# 2. Data Generator

The Data Generator reads the translated messages and provides a file containing the new messages. The program reads the transactions and compares them to the supplied master file containing English messages. If a translation is provided, it is placed in the output file; if not, the English version is *used.* The Data Generator can also be used to update existing master files and provide listings. If a (non-English) master file is used as input along with the transactions, an updated version of the (non-English) master file will be produced. If no transactions *are* input, *the* master file output will be built from the master file input (English is the default) and a listing of the file will be produced. The master files are SAM type with variable length records in 2048 byte blocks.

#### 2.1 Transaction File

The transaction file contains translations of COBOL messages. The transaction can only apply to an existing message, new ones can't be<br>added. There are four types of messages which may be translated: There are four types of messages which may be translated; diagnostics, coded symbols, headers and comments.

#### 2.1.1 Message Types

The diagnostics are the *error* messages generated by the compiler. These messages may consist of a number of words, including inserts. inserts indicate where in the message additional data Cif any) is to be placed. Each word can have up to 103 characters. The

Coded symbols are character strings which are inserted in the COBOL diaghostics. One diagnostic message may be applicable to a number of conditions and these conditions may be indicated by separate symbols. A coded symbol may be a COBOL reserved word, in which case it should not be translated. The listing indicates whether a symbol is reserved or not, and in which messages and inserts the symbol may appear. A coded symbol consists of one word of no *more* than 103 characters.

The headings used in the compiler listings are the header messages. A header consists of a series of words and inserts which identify *the*  various compiler listings and the data printed thereon. The words in *some* headings must appear in particular positions of the line (e.g. column headings>; these *are* positional headers. The Data Generator will automatically align words in headers of this type. The total length of the header should not exceed 120 characters. The listing of the master file will contain the header type, length and short description of inserts, and the length of all words in positional headers.

The last type of message is comments. These messages are used to provide additional description and commentary on output lines. A comment consists of *one* word of no *more* than 120 characters.

# 2.1.2 Transaction Format

•

Each line of the transaction file contains *the* translation of a message. The first word of the transaction is a single letter which identifies the type of the message: A for diagnostics, B for coded symbols, C for headers and D for comments. This is followed by the identifying number for *the* message. This number accompanies the message on the listing and it has at most 5 digits, leading *zeros* not required. The word(s) of the translation complete the transaction.

Each word of the transaction must be separated from the other words by at least one space. The punctuation characters (colon, semicolon, comma, and period> *need* not be preceded by a space but must be followed by *one.* Inserts *are* indicated by suffixing a number to the characters 'INS'. The English message inserts *are* numbered from left to right but the *order* of appearance of the inserts may be changed by simply putting the insert indicator in its new position.

Two special characters *are* allowed in the transactions; the continuation C'-') and the connector ('@'>• If a transaction needs *more* than one line, a continuation should appear in column 1 of all succeeding lines. This will append all characters of the continued line to the last<br>non-blank character of the preceding line. Note that a space is non-blank character of the preceding line. required in column 2 if the last word on the preceding line is *ended* on that line Ci.e. not continued). The connector allows two *or* more words to be joined into one. Although this symbol is always treated as part of the word, it will be changed to a space before it is printed. This symbol is useful for putting multiple words in a coded symbol or comment, and for adding spaces between words in headings.

Examples

•

•

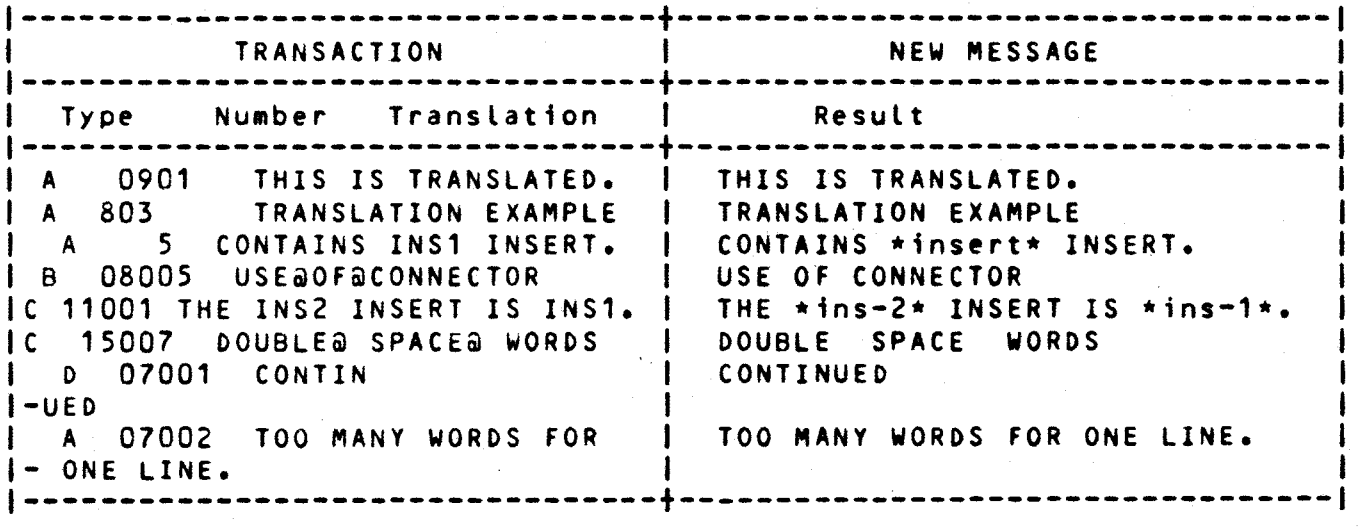

#### 2.2 Sample Translation

To perform the translation, a listing of the messages to be translated is required. Below is a sample set of messages to oe translated. It contains 3 diagnostics, 1 *coded* symool, 2 headers and 2 comments.

•

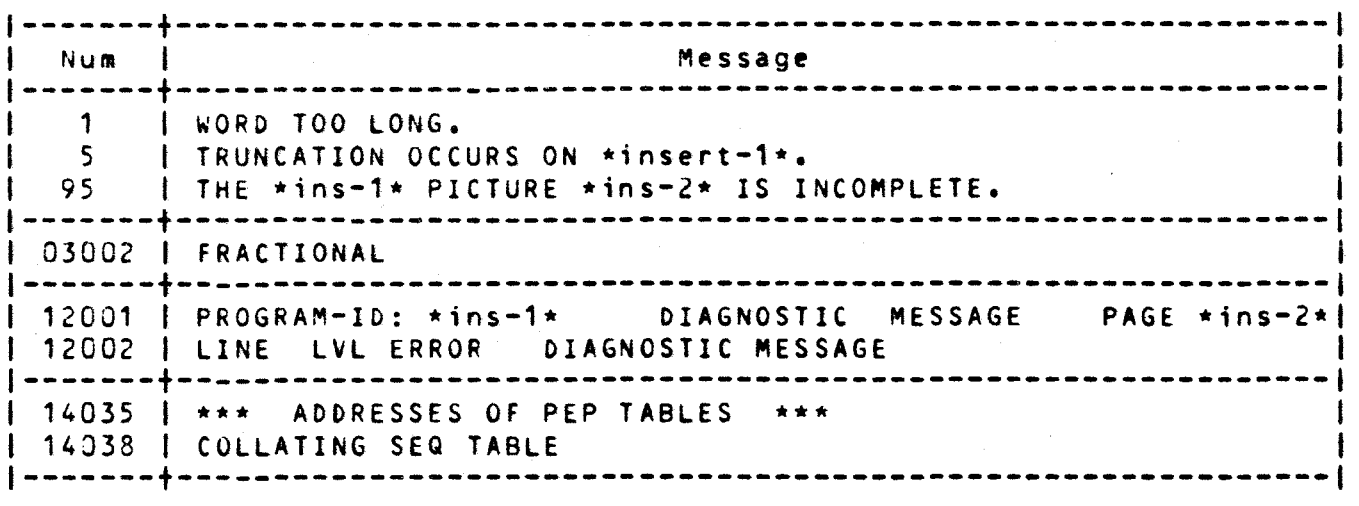

To translate these messages into another language (eg. Pig Latin), a transaction file must be built containing the translations. Each transaction begins with a code letter for the type of message; A for • diagnostics, B for coded symbols, C for headers and D for comments. This is followed by the message number and the translation. The translation has indicators for inserts and allows changes in the word order if desired. If a translation is too long for one record it may be continued onto successive cards by using the continuation character  $(-)$ . The connector symbol (@) is used to introduce spaces into the translation. Note its use in 12001 to center the words 'DIAGNOSTIC LISTING'. Message 12002 is a positional header, ie. one where the position of the words is important (as in column headers). The utility will place each word in its correct position, and if more than *one* word is required at *one* position it can be made with the connector symbol. Note that in the two comments, since more than one word is desired in a coded symool or comment, the connector is again used to *connect* multiple words. The following is a possible transaction file for Pig Latin.

```
1--------------------------------------------------------------------1 IA 1 ORDWAY O~TAINSCAY OOTAY ANYMAY ARACTERSCHAY. I
IA 05 UNCATIONTRAY OCCURSAY ONAY INS1.
t A 95 INS2 !SAY INCOMPLETEAY INS1 ICTUREPAY. I 
IB 03002 ACTIONALFRAY
I C 12001 OGRAM-IDPAY: INS1 @@@@IAGNOSTICDAY ISTINGLAY I 
I- w@@@AGEPAY INS2 I
I C 12002 LINE LVL ERRORAY IAGNOSTICDAY@ESSAGEMAY I 
ID 14035 •••@@ODRESSESAY@OFAY@EPPAY@ABLESTAY@i••• I 
ID 14038 OLLATINGCAY@EQSAY@ABLETAY I 
1--------------------------------------------------------------------1 •
```
# 2.3 Interface

•

•

• The listing produced by the Data Generator provides information on the messages contained in the master file. For diagnostic messages this is the number, severity and text of the diagnostic. Besides the number and text of the coded symbol, the usage, in message and insert numbers, and<br>an indication for reserved word (R) or not (N) are provided. The an indication for reserved word (R) or not (N) are provided. information for headers includes number, type (positional is P, otherwise N), length of inserts, short descriptions of inserts, length of each word for positional headers, and the text of the heading. The comment data has the number, maximum length and text for the comment.

Three files are used for input and output to the Data Generator; the master file output CMASTOUT), the master file input (MASTIN), and the transaction file <TRANS), The use of these files is indicated by the parameters. These parameters are set by the PARM (VS/9) or PARAM (0S/3) statement with the form:

/PARM DATGEN,parms II PARAM parms  $CVS/9$  $(0S/3)$ 

The parameters are: MASTOUT=YES (non-English) master output file produced NO file not produced (default)

MASTIN=YES (non-English) master input file provided<br>NO file not provided (default) file not provided (default)

TRANS=YES transaction file provided NO file not provided (default) SYSTEM file on SYSDTA CVS/9) or control stream COS/3) module modname on transaction library file COS/3 only)

The disc files to be used will have linknames of MASTOUT for the master output file, MASTIN for the (non-English) master input file and TRANS for the transaction file.

•

•

•

# 3. Module Generator

The Module Generator reads the master file and produces assembler source files for the language. There are two source files for every language. The diagnostics and coded symbols are in *one* module and the headers and comments are in the other. The Module Generator places the assembler source in files the *user* specifies and provides listings of the source. The input to the Module Generator is a master file produced by the Data Generator. This file contains the description of the messages. The<br>Module Genrator formats the information in a form the compiler can Module Genrator formats the information in a form the compiler process and builds two assembler source programs containing the information.

*One* source contains the diagnostics and coded symbols and is used when the error messages are printed. The other source contains listing headers and comments and is used whenever a listing is produced. The two sources *are* placed in separate files and listings of them' are produced.

There *are* two parameters used by the Module Generator. specified by using the PARAM COS/3) or PARM CVS/9) statement with the form: They are

/PARM MOOGEN,parms II PARAM parms  $(VS/9)$ COS/3)

The parameters are: NAME=language-name (8 characters or less) default: English FILE=file-prefix CVS/9) default: COBL74.LANG. file-name  $(0S/3)$ 

On VS/9 the language name will be suffixed to the file prefix and the two source modules will be put in files under that name suffixed with 'M' for diagnostic messages and 'H' for headers. On OS/3 the two source modules will be placed in the library file named, with module names consisting of the language name suffixed with 'M' for diagnostic messages and 'H' for headers. The master input file must exist and have linkname MAST.

# • 4. Compiler Interface

The ANS - 74 COBOL compiler will use the information contained in the message modules to present its output in the different languages. The message modules to present its output in the different languages. two source modules provided by the utility will be assembled and made available to the compiler. To specify the language to be used, the MESSAGES clause in the ALPHABET section of the CONTROL division is used. The language specified in the MESSAGES clause should be the same as that specified to the Module Generator. The correct language modules will be selected from those available to the compiler and used for the listings.

#### 4.1 VS/9

The two modules provided by the utility should each be assembled. The two object modules thus obtained will be placed in the system object module library. When a module is needed by the compiler, a PLINK is done to load in the correct object module.

#### 4.2 OS/3

•

• The two modules provided by the utility should each be assembled. The two object modules thus obtained will be linked into two separate load modules which are placea in the system load library. When a module is needed by the compiler, a LOAD is performed.

# 5. Summary

The Non-English Text Utility is made up of two programs, the Data Generator and the Module Generator, which are summarized below.

•

•

•

# 5.1 Data Generator

Inputs

Master input file: linkname MASTIN Transactions: if disc file, linkname TRANS; else on system input stream

Outputs

Master output file: linkname MASTOUT Master file listing

Parameters

[MASTOUT={YESINO}] [, MASTIN={YES|NO}] [,TRANS={YES|NQ|SYSTEM|(modname)}] VS/9 PARM identifier is DATGEN

NON-ENGLISH TEXT UTILITY Figure 1 VS/9 DATGEN Inputs

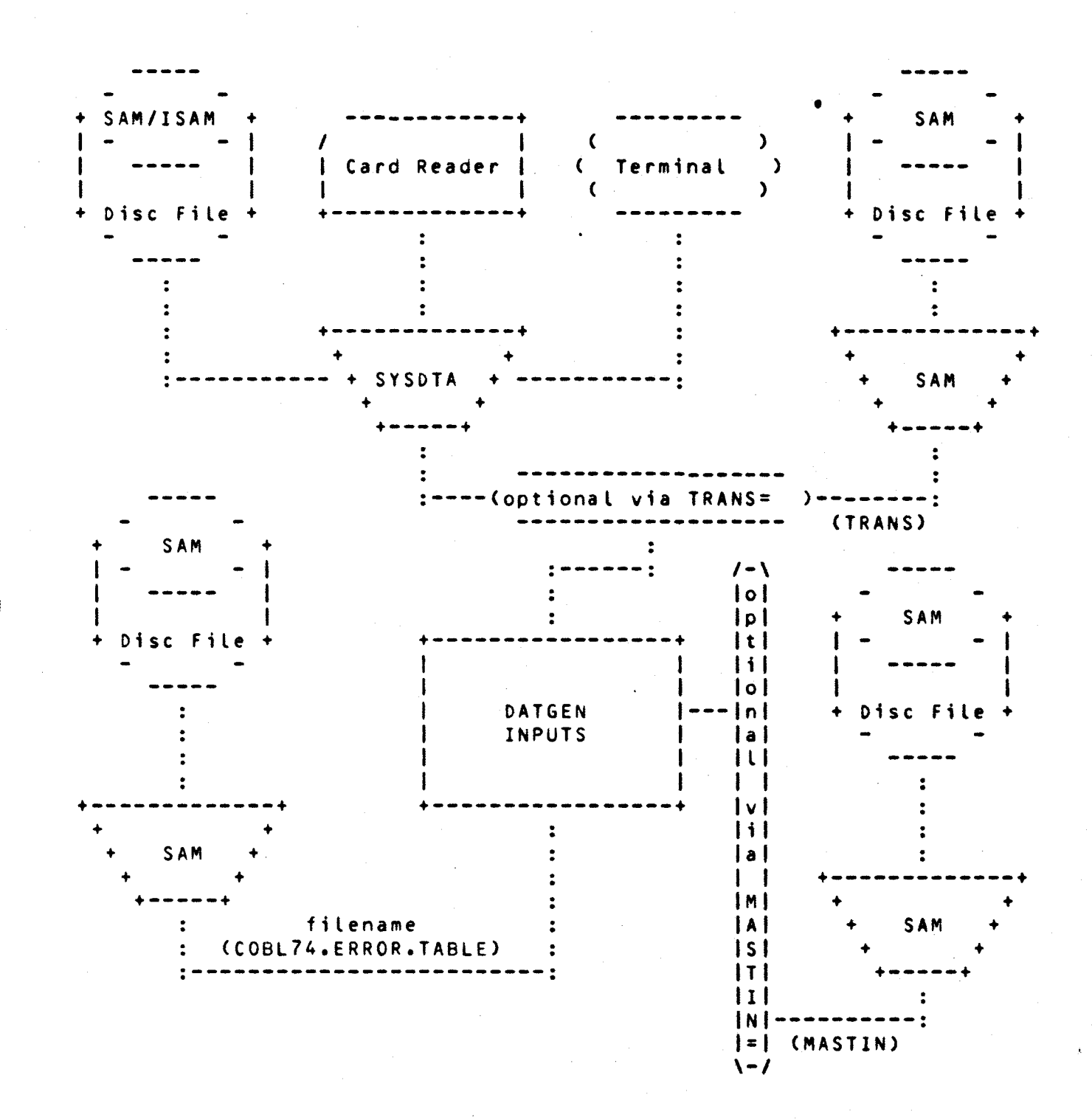

NON-ENGLISH TEXT UTILITY **OS/3 DATGEN Inputs** 

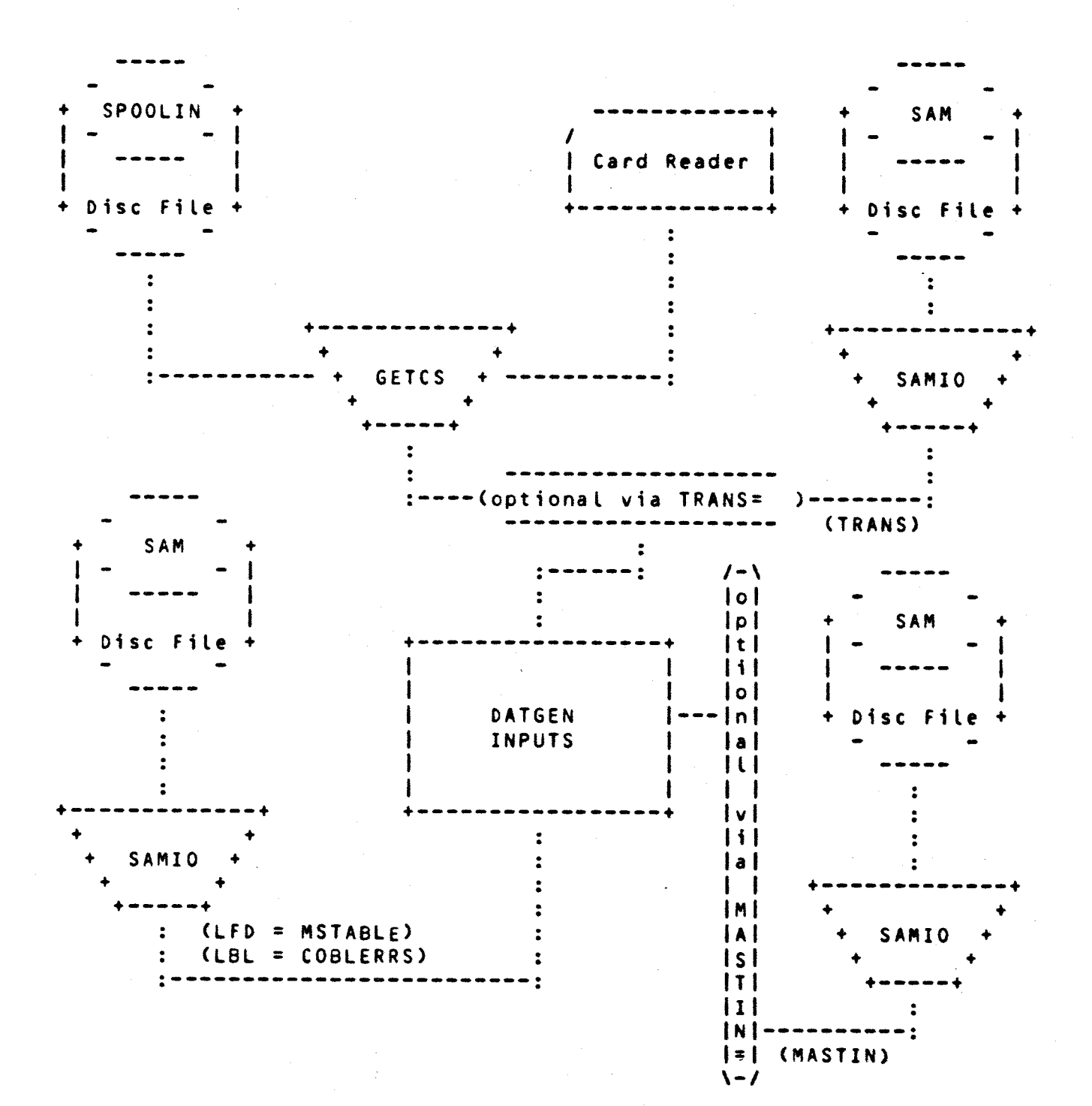

Figure 2

# NON-ENGLISH TEXT UTILITY VS/9 DATGEN Outputs

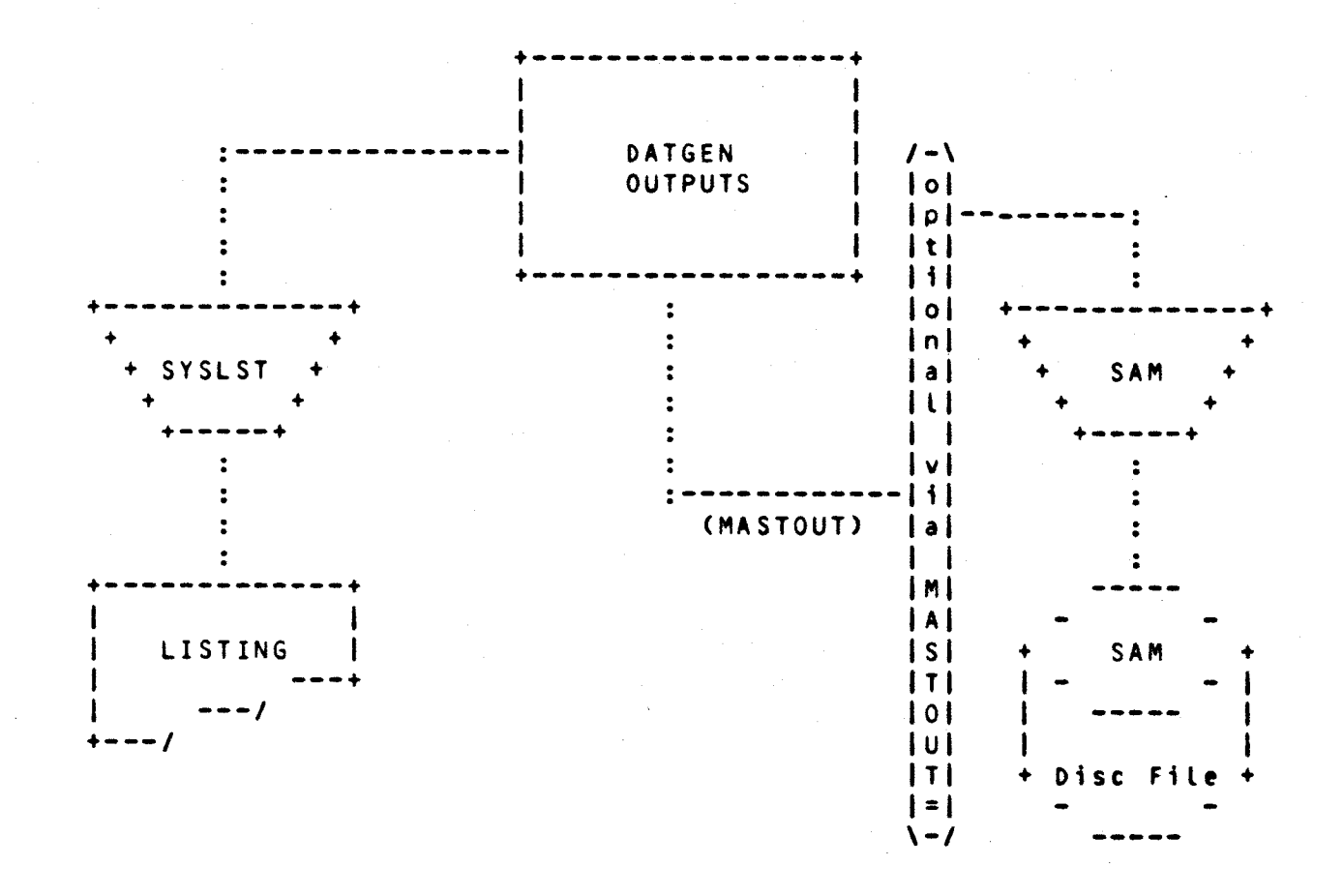

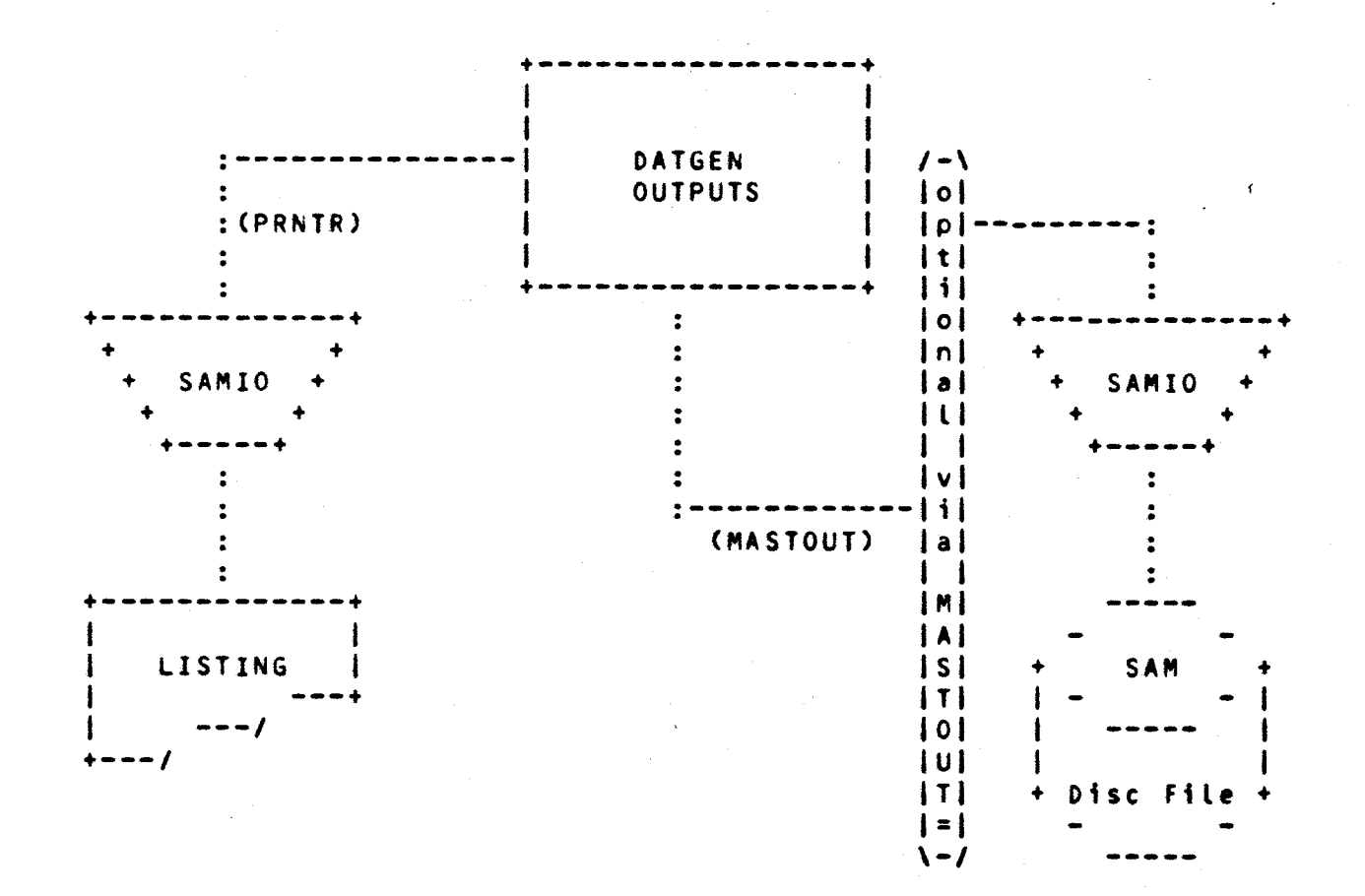

 $12$ 

ó

# ~.2 ~odule Generator

Inputs

•

•

••

Master input file: linkname MAST

Outputs

Two source modules: VS/9-two separate files, OS/3-two modules in one library file Listings of the two modules

Parameters

[flLE=filenameJ [,NAME=language-nameJ default FILE is COBL74.LANG. CVS/9) or COBLLANG COS/3) default NAME is ENGLISH VS/9 PARM identifier is MODGEN

Figure 3

NON-ENGLISH TEXT UTILITY VS/9 MODGEN Inputs and Outputs

ÿ

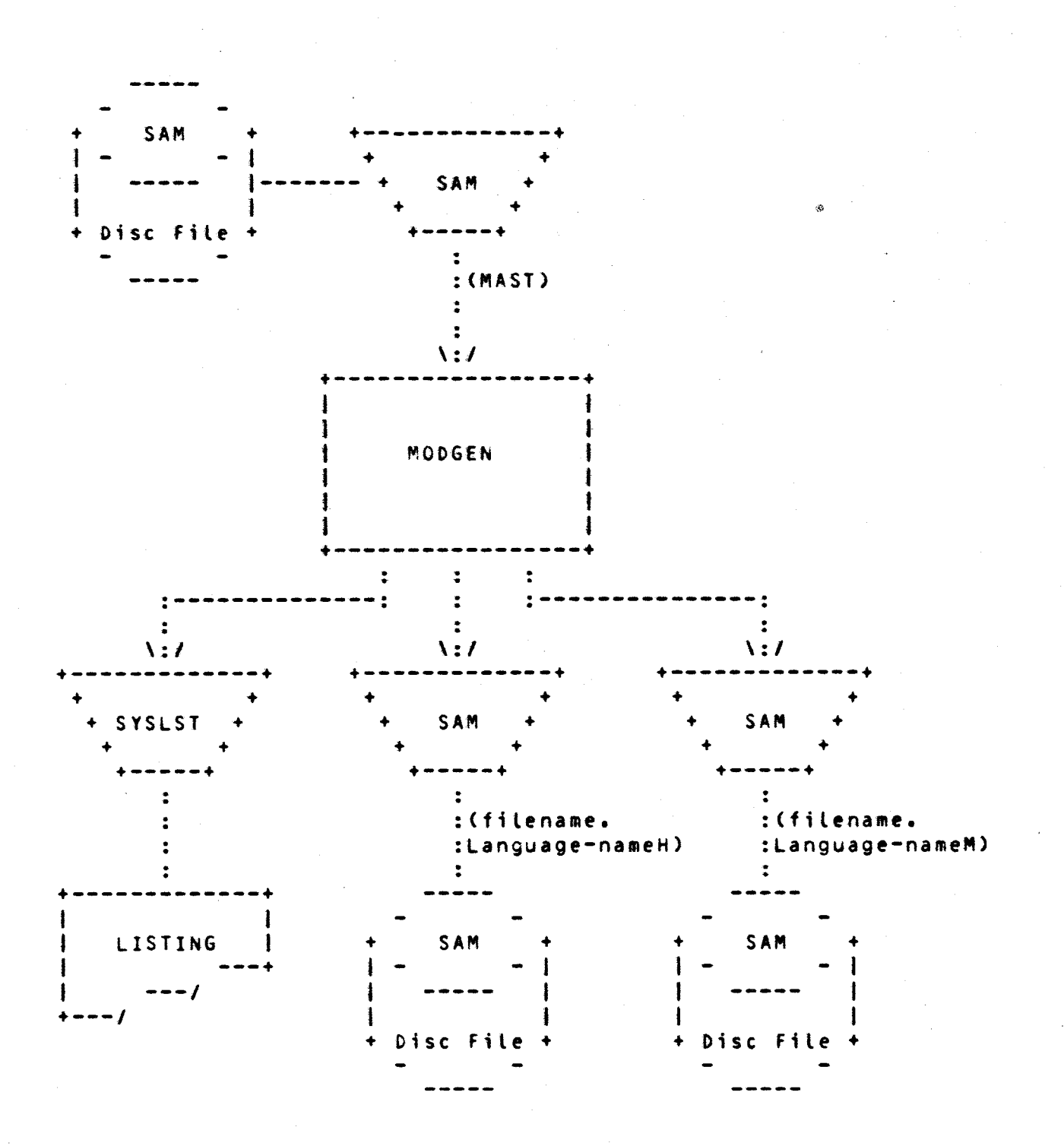

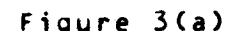

NON-ENGLISH TEXT UTILITY Figure 3(a) 0S/3 MODGEN Inputs and Outputs

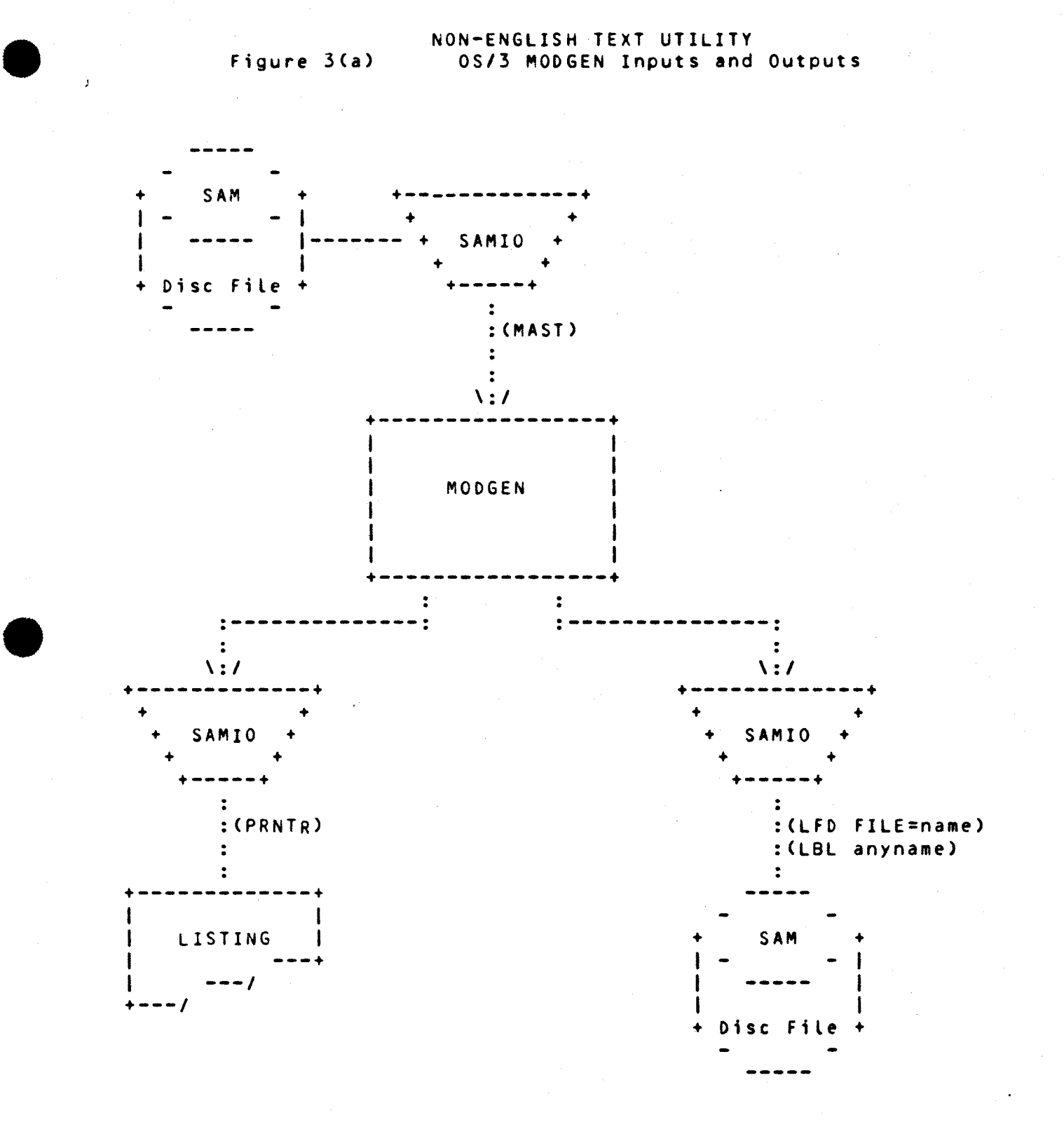

#### 6. Sample Job Streams

The following show different uses of the utility with the corresponding job stream.

> > and

**•** 

•

•

6.1 VS/9

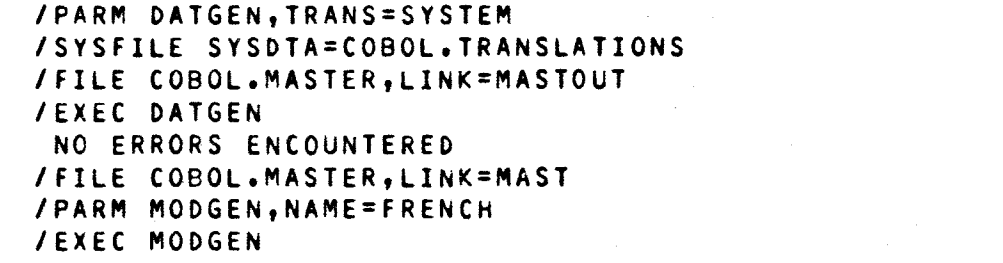

1. Set parameters for translation of English messages 2. Set system input file 3. Set output file link name 4. Execute the Data Generator 5. The number of *errors* encountered during translation 6. Set the link name for the input file to the Module Generator

7. Set parameters to identify the translations as French 8. Execute the Module Generator. Files COBL74aLANG.FRENCHM COBL74.LANG.FRENCHH will be built.

/PARM OATGEN,MASTOUT=NO,MASTIN=YES /FILE COBOL.MASTER.JAPAN,LINK=MASTIN /EXEC DATGEN 1 2 3

1. Set parameters to provide a listing only of a master file 2. Set the link name of the file to be listed

Execute the program to provide the listing

6.2 OS/3

*II* JOB UPOATE,,cooc *II* DVC 20 *II* LFD PRNTR *II* DVC 50 *II* VOL vol // LBL UPDATES // LFO TRANS *II* DVC 51 // VOL vol1 // LBL ERRORS // LFD MASTIN II DVC 50 II VOL vol // LBL tRROUT // LFD MASTOUT *II* DVC RES *II* LBL COBLeRRS *II* LFO MSTABLE //TRNERR wORK1 *II* exec DATGEN II PARAM MASTIN=YES,TRANS=Cmodname) *II* DVC 50 *II* VOL vol // LBL ERROUT *II* LFD MAST *II* DVC 51 *II* VOL vol1 // LBL ERRASM // LFD CBFRENCH *II* EXEC MODGEN II PARAM NAME=FReNCH,FILe=CBFRENCH *I&*  1 2 3 4 5 6 7 8 9 10 11 12 13

### II FIN

•

•

•

1. Specify JOB card. Note that 48K must be available.<br>2. Specify printer device. Specify printer device. 3. Specify library file that contains transactions. Specify master file to be updated. 5. Specify output master file.<br>6. Specify message master. Th Specify message master. This must always be specified. 7. Specify work file. This must be done if any transactions are done. 8. Execute the Data Generator. 9. Specify master file used and transaction module.<br>10. Assign LFD name for master file. 10. Assign LFD name for master file.<br>11. Specify output file for language Specify output file for language modules. 12. Execute Module Generator.<br>13. Specify language as Frenc 13. Specify language as French and output file LFD. Modules FRENCM and FRENCH will be built. II JOB LISTENG,,8000 *II* DVC 20 *II* LFD PRNTR *II* DVC RES *II* LBL COBLERRS *II* LFD MSTABLE II EXEC DATGEN *II* PARAM MASTOUT=NO *I&*  1 2 3 4 5

II FIN

1. Specify JOB card. Note that 32K must be available.

- 2. Specify printer device.
- 3. Specify message master.
- 4. Execute the Data Generator.
- 5. Set to get output listing only •

# 7. Error Messages

If an error is encountered during processing of the translations,  $\bullet$ message is printed. The following table lists the 11 errors and 2 warnings which may be printed. Severity 2 indicates the transaction<br>will be deleted, severity 1 indicates the transaction will be applied with errors and a simple warning is severity O.

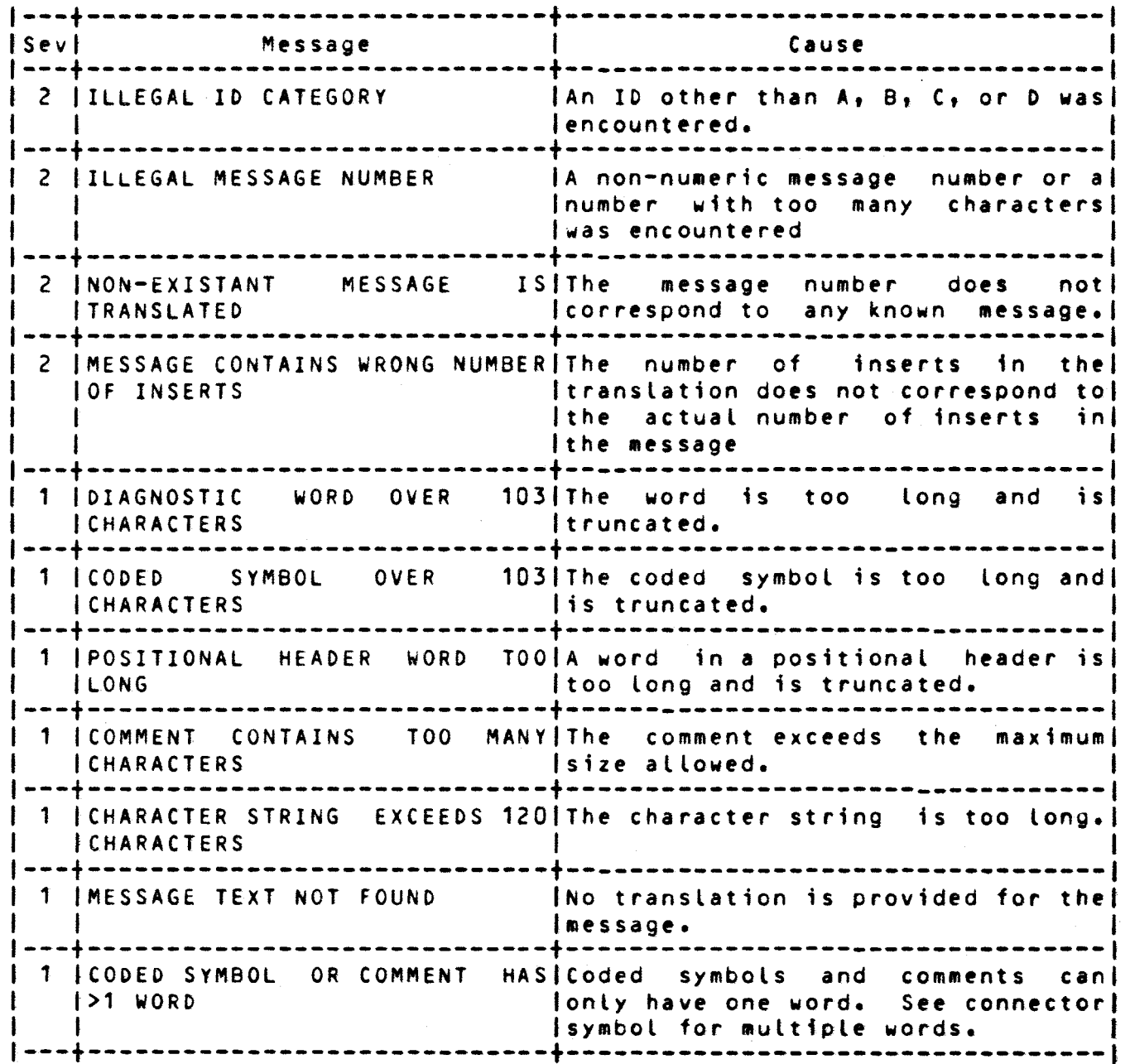

•

•

 $\bullet$ 

---+-----------------------------+---------------------------------- Sevl Message Cause ---+-----------------------------+---------------------------------- 1 !POSITIONAL HEADER CONTAlNSIThe translation contained more ITOO MANY WORDS !words than there *were* positions in lthe header. ł I ---+-----------------------------+---------------------------------- 0 !RESERVED WORD SYMBOL WASIA coded symbol comprised of  $\mathbf{I}$ I TRANSLATED I reserved word(s) was translated. ---+-----------------------------+---------------------------------- <sup>0</sup>I WARNING: nnn MESSAGES NOTIWhen a translatiion of the master | file is being done (not an|<br>| update), the number of I TRANSLATED |update), the number<br>|non-translated messages | non-translated messages is|<br>| printed. I printed. ---+-----------------------------+----------------------------------1 8. English Listing The default language used is English. The Data Generator (DATGEN) should be used to obtain formatted printed listings of the master file for the English Language. • 8.1 VS/9 Sample /PARM DATGEN,MASTOUT=NO /EXEC DATGEN *see* section 6 for detail explanations. 8.2 OS/3 Sample *II* JOB LISTENG,,8000 *II* DVC 20 // LFD PRNTR *II* DVC RES *II* LBL CQBLERRS // LFD MSTABLE *II* EXEC DATGEN *II* PARAM MASTOUT=NO *I&*  /FIN see section 6 for detail explanations.

.-

 $\frac{1}{2}$ 

 $\bullet$ 

•

# 9. MASTER FILE (ENGLISH>

The master file used by the Data Generator is supplied with the Text Utility programs. This file must be used by the Data Generator program.

9.1 VSl9 considerations

The (English) master file is supplied in its correct form (SAM file) on the SAVTAP. The file can be File Saved onto the system and used directly as shown and described in this document. (The filename must be COBL74.ERROR.TABLE)

9.2 *OSl3* considerations

The master file is supplied with the Text Utility possibly on tape (as a SAM file). The tape file must be converted to a SAM DISK file to be used by the Data Generator program. The following show a sample use of *OSl3* DATA UTILITIES to put the tape file onto a DISK in a form usable by the Data Generator.

```
II JOB LOAOIT,,8000 
II DVC 20 II LFD PRNTR 
II DVC 91 II VOL S04095 II LFD INPUT1 
II DVC RES II EXT SQ,C,O,CYL,5 
II LBL COBLERRS II LFD OUTPUT1,,INIT 
II EXEC DATA 
1$ 
UTD A=C2044,2048),FV,L0,IR,OR 
I* 
I& 
II FIN
```